## Comparison & Ex-Ante using a CIP - Creating through the homepage

Last Modified on 13/02/2024 3:34 pm GMT

This article explains how to create Comparison & Ex-Ante research, using a Central Investment Proposition. If you have not setup the CIP, this can be done in the Investment Pathways tab. For more information on how to create & build your CIP, see articles here.

Research can be created directly from the Pathways homepage, through the Research tab and within a Contact record.

To create comparison with ex-ante research (using a Central Investment Proposition) directly from the Homepage, hover over the Research tab and select the down arrow:

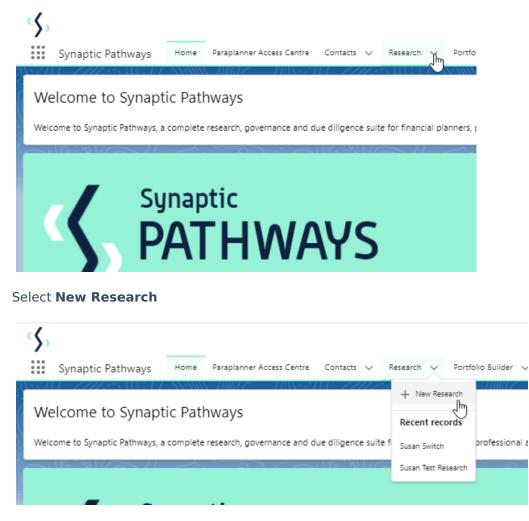

If you would like to run a comparison with an ex-ante report, select the first option. If you wish to create an ex-ante report without the comparison, select the second option:

|                      | Photy                                                                                                    |
|----------------------|----------------------------------------------------------------------------------------------------|
|                      | New Research                                                                                                    |
| Select a record type |                                                                                                    |
| ۲                    | Comparison with Ex-ante<br>Select this option to compare platforms and products BEFORE executing an<br>Illustration as a single or multiple wrapper report |
| 0                    | Ex-ante (Pre-Sales)<br>Select this option to create an Ex-ante (pre-sales) illustration for a single<br>product                                            |
| e O                  | Switch<br>Select this option to consolidate one or more existing policies (ceding<br>schemes) to a new single scheme.                                      |
| Explore Pathways     | Cancel Next                                                                                                    |

As we have created the research through the homepage, you will need to search for the client:

| New Research: Comparison with Ex-ante                        |                        |                          |  |
|--------------------------------------------------------------|------------------------|--------------------------|--|
|                                                              |                        | * = Required Information |  |
| Information                                                  |                        |                          |  |
| *Client<br>Search Contacts<br>Recent Contacts                | Q                      |                          |  |
| Susanna West     Test Client     Test Client1     Steve Test |                        |                          |  |
| Ben Smith<br>+ New Contact                                   | Ē                      |                          |  |
|                                                              | Cancel Save & New Save |                          |  |

Note - Client field will already be completed if research is created in the contact record.

Complete the remaining fields:

| New Research: Comparison with Ex-ante            |                        |                          |
|--------------------------------------------------|------------------------|--------------------------|
|                                                  |                        | * = Required Information |
| Information                                      |                        |                          |
| *Client                                          | t<br>X                 |                          |
| *Illustration Name Susanna Comparison w/ Ex-ante | 5                      |                          |
| * Term                                           |                        |                          |
| Description                                      |                        |                          |
| Activity Due Date                                | ä                      |                          |
|                                                  | 823                    |                          |
|                                                  | Cancel Save & New Save |                          |

## Save:

| INE                           | w Research: Comparison with Ex- | ante                |
|-------------------------------|---------------------------------|---------------------|
|                               |                                 | * = Required Inform |
| ormation                      |                                 |                     |
| * Client                      | 5                               |                     |
| 💷 Susanna West                | ×                               |                     |
| * Illustration Name           | C <sup>2</sup>                  |                     |
| Susanna Comparison x/ Ex-ante |                                 |                     |
| * Term                        | ¢                               |                     |
| 10                            |                                 |                     |
| Description                   | ÷                               |                     |
| Test Description              |                                 |                     |
| Activity Due Date             | ¢                               |                     |
| 22/12/2023                    | 苗                               |                     |
| ·                             |                                 |                     |
|                               | Cancel Save & New Save          | Save                |
|                               |                                 |                     |

As we have configured a Central Investment Proposition, we will need to choose whether to use a segment or conduct Whole of Market research:

Please note - If the whole of market button cannot be enabled, you do not have the permissions to overwrite the segment/s assigned to you in the CIP. Your Administrator can assign this for you. Article **Pathways Administrator - Assigning Whole of Market permissions** explains how this is applied to your account.

|                                                              | Choose                                                                                      |
|--------------------------------------------------------------|---------------------------------------------------------------------------------------------|
| Select a segment from the list to use as products and funds. | e basis for this illustration OR enable Whole of Market 'mode' to select from all available |
| * Choose Segment<br>Select an Option                         | Use Whole of Market Disabled                                                                |
|                                                              | Save                                                                                        |

| Choose                                                       |                                |                         |                                            |
|--------------------------------------------------------------|--------------------------------|-------------------------|--------------------------------------------|
| Select a segment from the list to use as products and funds. | the basis for this illustratio | on OR enable Whole of I | Market 'mode' to select from all available |
| *Choose Segment<br>Select an Option<br>Segment 1             | •                              | Use Whole of Market     | Disabled                                   |
|                                                              |                                |                         | Save                                       |

Once the segment is selected, **Save** 

This will take you directly into the research:

| Synaptic Pathways Home Paraplanner Access Centre Contacts V                                         | Q. Search<br>Research V Portfolio Builder V Investment Pathways Generi | : Funds 🗸 Configuration Fund Litts 🗸 Knowledge Base My Apps & Se                                                                                                    | ttings Valuations 🖌 🖉            |
|----------------------------------------------------------------------------------------------------|------------------------------------------------------------------------|----------------------------------------------------------------------------------------------------|----------------------------------|
| Bessarch<br>Susanna Comparison x/ Ex-ante                                                           | THE UPDED AND THE TRANSPORT                                            | 7772-541377 XXXXX 78877 - 7938214 - 7777                                                                                                    | Convert to Holding               |
| Client Description Illustration Type Segment Nar<br>Susanna West Test Description Segment Segment 1 | e Policy Type                                                          |                                                                                                    |                                  |
| Research                                                                                            | Review                                                                 | Client Chedi-In                                                                                                    | Report V Mark Status as Complete |
| Tractar: Tes: AUM                                                                                   |                                                                        | Image: Control of the second second secon |                                  |

The segment will be displayed at the top of the screen:

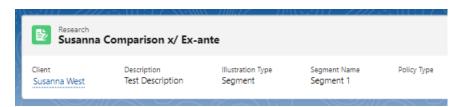